# VYSOKÉ UČENÍ TECHNICKÉ V BRNĚ

BRNO UNIVERSITY OF TECHNOLOGY

#### FAKULTA INFORMAČNÍCH TECHNOLOGIÍ ÚSTAV INTELIGENTNÍCH SYSTÉMŮ

FACULTY OF INFORMATION TECHNOLOGY DEPARTMENT OF INTELLIGENT SYSTEMS

## TOPOGRAFICKÉ MAPOVÁNÍ ELEKTRICKÉ AKTIVITY MOZKU

BAKALÁŘSKÁ PRÁCE BACHELOR'S THESIS

AUTOR PRÁCE PETR DOBEŠ AUTHOR

BRNO 2014

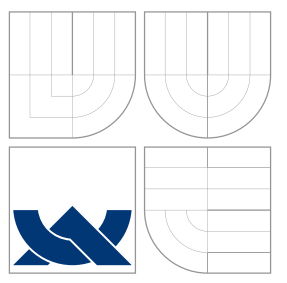

### VYSOKÉ UČENÍ TECHNICKÉ V BRNĚ BRNO UNIVERSITY OF TECHNOLOGY

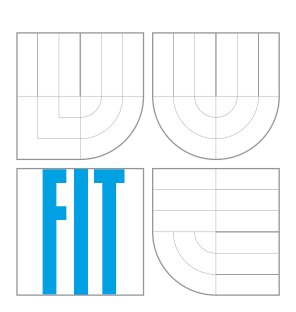

FAKULTA INFORMAČNÍCH TECHNOLOGIÍ ÚSTAV INTELIGENTNÍCH SYSTÉMŮ

FACULTY OF INFORMATION TECHNOLOGY DEPARTMENT OF INTELLIGENT SYSTEMS

# TOPOGRAFICKÉ MAPOVÁNÍ ELEKTRICKÉ AKTIVITY MOZKU

ELECTRICAL ACTIVITY BRAIN MAPPING

BAKALÁŘSKÁ PRÁCE BACHELOR'S THESIS

AUTOR PRÁCE PETR DOBEŠ AUTHOR

**SUPERVISOR** 

VEDOUCÍ PRÁCE Ing. KAROLÍNA LANKAŠOVÁ

BRNO 2014

#### **Abstrakt**

Jedním z nejvýznamnějších signálů biologického původu je elektrická aktivita lidského mozku. Pro správné pochopení a interpretaci elektroencefalogramu (EEG signálu) je často nezbytné provádět jeho vizualizaci. Tato práce se zabývá EEG signálem a vizualizací pomocí topografického mapování. V práci jsou popsány základy teorie EEG signálu a jeho zpracování. Součástí této práce je také návrh a implementace aplikace umožňující zobrazení topografických map pro zařízení Emotiv Epoc Headset přímo v průběhu snímání EEG signálu. Vizualizovanými veličinami jsou amplituda signálu a frekvenční doména s možností volby frekvenčních pásem. Vytvořená aplikace nabízí alternativu k postupu, kdy je EEG signál nutné nejprve uložit, a teprve poté je možné jej vizualizovat ze záznamu.

#### **Abstract**

Electrical activity of human brain is one of the most significant signals of biological origin. In order to understand and interpret electroencephalogram (EEG signal) correctly, it is often necessary to perform its visualization. This bachelor thesis deals with EEG signal and its visualization using topographic mapping. The work includes the basics of theory and processing of EEG signal. Moreover, this work consists of design proposal and implementation of an application for topographic mapping of EEG signal obtained using Emotiv Epoc Headset device. Visualization is performed in real time (at the time of measurement). Visualized quantities are amplitude and frequency domain with the possibility to select frequency bands. Implemented application represents an alternative to the procedure when EEG signal has to be recorded and stored in order to perform its visualization.

#### **Klíčová slova**

Elektroencefalogram, EEG signál, topografické mapování, mapování mozkové aktivity, vizualizace EEG, zařízení Emotiv Epoc Headset

#### **Keywords**

Electroencephalogram, EEG signal, topographic mapping, brain mapping, EEG visualization, Emotiv Epoc Headset device

#### **Citace**

Petr Dobeš: Topografické mapování elektrické aktivity mozku, bakalářská práce, Brno, FIT VUT v Brně, 2014

### **Topografické mapování elektrické aktivity mozku**

#### **Prohlášení**

Prohlašuji, že jsem tuto bakalářskou práci vypracoval samostatně pod vedením Ing. Karolíny Lankašové. Uvedl jsem všechny literární prameny a publikace, ze kterých jsem čerpal.

> . . . . . . . . . . . . . . . . . . . . . . . Petr Dobeš 10. května 2014

### **Poděkování**

Rád bych poděkoval své vedoucí bakalářské práce Ing. Karolíně Lankašové za odborné vedení, ochotu a cenné rady při zpracování této práce. Za odbornou pomoc děkuji také Simonu McCallumovi a Mariuszi Nowostawskému z Gjovik University College.

c Petr Dobeš, 2014.

*Tato práce vznikla jako školní dílo na Vysokém učení technickém v Brně, Fakultě informačních technologií. Práce je chráněna autorským zákonem a její užití bez udělení oprávnění autorem je nezákonné, s výjimkou zákonem definovaných případů.*

# **Obsah**

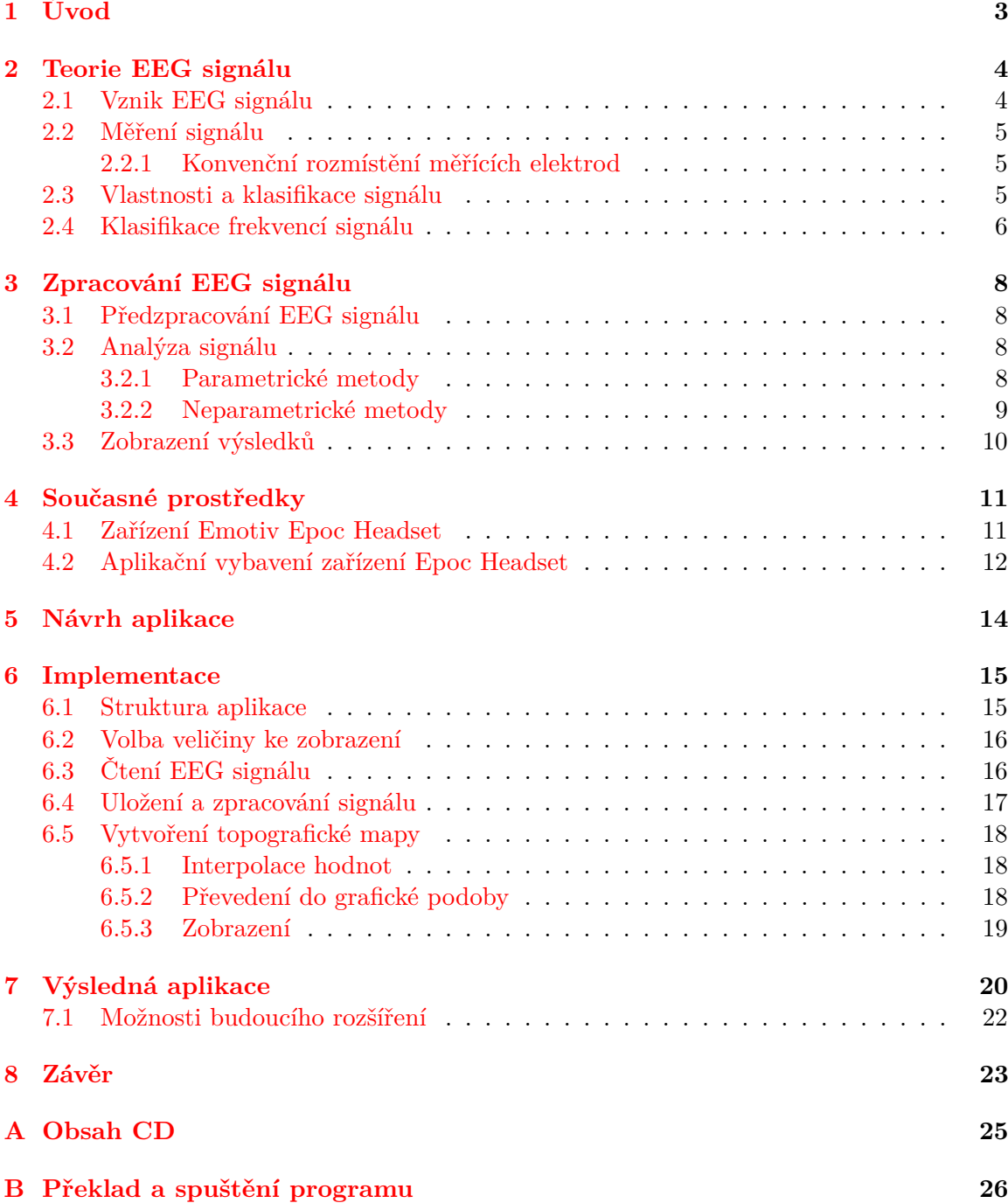

# **Seznam obrázků**

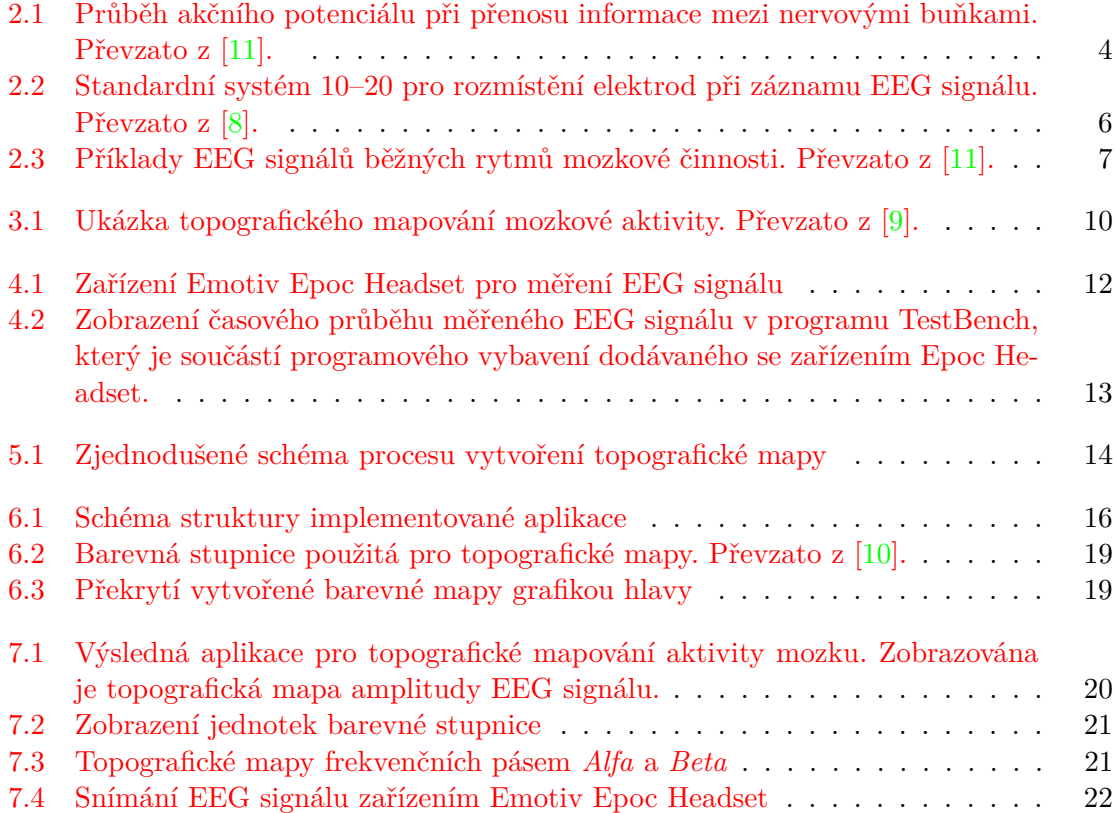

# <span id="page-6-0"></span>**Úvod**

V současné době spolu s významným rozšířením možností, přesnosti záznamu a zpracování digitálních signálů narůstají i možnosti využití signálů biologického původu. Mezi pro člověka nejvýznamnější signály patří elektrická aktivita lidského mozku. Tu je možné zaznamenat v podobě elektroencefalogramu (EEG signálu), který reprezentuje hodnoty elektrického potenciálu vyvolané aktivitou lidského mozku v čase.

Záznam elektrické aktivity mozku nám nabízí velmi bohatý zdroj informací o procesech probíhajících uvnitř nejen samotného mozku, ale i celého těla. Tyto informace následně nalézají své využití v různých odvětvích, jakými jsou například zdravotnictví a klinická diagnóza onemocnění, která mají svůj původ v činnosti lidského mozku, dále například psychologie či výzkum lidského chování a jiné. Díky zvyšující se dostupnosti měřících zařízení pro koncové uživatele se navíc otevírají nové příležitosti využití EEG signálu, a to zejména v oblasti rozhraní pro komunikaci člověka s počítačem (brain-computer interface) $^1$  $^1$ .

Pro správné pochopení významu naměřených dat je však téměř vždy nezbytné provést jejich následné zpracování a analýzu. Zpracování signálu pak umožňuje interpretaci a získání informací, které by jinak v původních datech zůstaly skryty, nebo by byly jen obtížně zjistitelné. Důležité je proto nejen zpracování samotného signálu, ale také zobrazení získaných výsledků uživateli. Při zpracování EEG signálu patří mezi nejdůležitější charakteristiky frekvenční analýza jeho průběhu. Mezi způsoby zobrazení pak lze zahrnout kromě běžného zobrazení grafem také metodu zhuštěných spektrálních kulis (CSA) a topografické mapování (brain mapping).

Cílem této práce je vytvořit aplikaci pro zpracování EEG signálu s uživatelským rozhraním s možností výběru zobrazované veličiny a jejího zobrazení pomocí topografických map. Ve [2.](#page-7-0) kapitole této práce je popsán teoretický základ EEG signálu, jeho vznik a měření. Součástí [3.](#page-11-0) kapitoly jsou metody zpracování získaného signálu. Ve [4.](#page-14-0) kapitole je popsáno zařízení zvolené pro vytvářenou aplikaci. Návrh aplikace je uveden v kapitole [5.](#page-17-0) Následně je popsána implementace návrhu a výsledná aplikace, a to v kapitolách [6,](#page-18-0) respektive [7.](#page-23-0) Závěrečná [8.](#page-26-0) kapitola se zaměří na shrnutí dosažených výsledků a návrhy pro budoucí vývoj.

<span id="page-6-1"></span><sup>1</sup>http://www.emotiv.com/epoc/features.php

# <span id="page-7-0"></span>**Teorie EEG signálu**

V této kapitole je popsán teoretický základ elektroencefalogramu (EEG signálu). Nedílnou součástí je tedy vznik a původ tohoto signálu spolu se způsobem jeho měření. Dále jsou uvedeny vlastnosti popisovaného signálu. Teoretická báze je také doplněna o klasifikaci průběhu EEG na základě obsažených frekvencí.

#### <span id="page-7-1"></span>**2.1 Vznik EEG signálu**

*Elektroencefalogram* (EEG) je záznam elektrické aktivity mozku. Jedná se tedy o záznam časové změny elektrického potenciálu vyvolaného mozkovou aktivitou. Podstata vzniku tohoto signálu proto tkví ve způsobu, jakým navzájem komunikují nervové buňky lidského mozku.

Základní stavební jednotkou lidského mozku jsou neurony. Jednotlivé neurony jsou navzájem propojeny pomocí synapsí, díky kterým mohou nervové buňky komunikovat. Přenos informace mezi neurony probíhá v podobě krátkých impulzů nazývaných *akční potenciál* (action potential, viz obrázek [2.1\)](#page-7-2). Akční potenciál vzniká výměnou nabitých částic (iontů) přes membránu neuronu a je výběžkem neuronu přenášen k další nervové buňce. Akční potenciál je tedy rychlý a krátký elektrický impulz, jehož amplituda dosahuje hodnot přibližně -60 mV až 10 mV a doba trvání se pohybuje v řádu milisekund [\[11\]](#page-27-0).

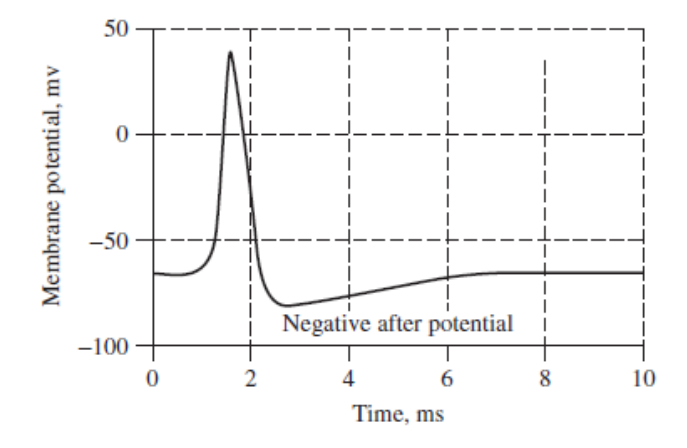

<span id="page-7-2"></span>Obrázek 2.1: Průběh akčního potenciálu při přenosu informace mezi nervovými buňkami. Převzato z [\[11\]](#page-27-0).

Měřený EEG signál je suma elektrických toků vzniklých komunikací velkého množství neuronů mozkové kůry. Zachycená aktivita představuje souhrn vysokého počtu akčních potenciálů v měřené oblasti lidského mozku. Není tedy možné odlišit akční potenciály jednotlivých buněk. EEG signál je navíc měřen na povrchu hlavy, a získané hodnoty jsou proto zeslabeny průchodem přes lebku až na úroveň mikrovoltů [\[11\]](#page-27-0).

#### <span id="page-8-0"></span>**2.2 Měření signálu**

Přístroj snímající EEG signál se nazývá *elektroencefalograf*. Základním prvkem pro získání záznamu EEG signálu jsou měřící elektrody umístěné na povrchu skalpu lebky. Vzhledem k nízké amplitudě signálu (v řádech mikrovoltů) je dále nezbytné naměřené hodnoty zesílit, aby bylo možné jejich další zpracování. Prvotní způsob záznamu signálu na papír byl s nástupem digitalizace nahrazen uložením naměřených dat v digitální podobě. Moderní měřící sestava pro zachycení EEG signálu tedy kromě měřících elektrod a zesilovačů obsahuje také analogově-digitální převodník pro konverzi signálu do digitální podoby.

Při vzorkování dat převodníkem je důležité dodržet Shannonův (často také Nyquistův) teorém. Aby byla možná zpětná rekonstrukce převáděného signálu, je nezbytné, aby vzorkovací frekvence byla nejméně dvakrát vyšší, než nejvyšší frekvence obsažená ve vzorkovaném signálu [\[6\]](#page-27-4). V případě EEG signálu je však poměrně jednoduché toto pravidlo dodržet, neboť většina snímaného signálu mozkové aktivity obsahuje frekvence nižší než 100 Hz. (Podrobnosti o obsažených frekvencích jsou uvedeny v sekci [2.4.](#page-9-0)) Z tohoto důvodu bývá jako vzorkovací frekvence často volena frekvence 200 Hz [\[11\]](#page-27-0). Za účelem zvýšení přesnosti však bývají běžně používány i frekvence vyšší. Důležitou součástí měřící sestavy je i antialiasingový filtr, který zajistí odfiltrování případného výskytu nežádoucích vysokých frekvencí [\[11\]](#page-27-0).

#### <span id="page-8-1"></span>**2.2.1 Konvenční rozmístění měřících elektrod**

Nejčastějším způsobem rozmístění měřících elektrod na povrchu hlavy je *systém 10–20*. Jedná se o mezinárodně uznávaný standard zapojení, díky kterému je zajištěna jednotnost při provádění měření a možnost vzájemného porovnání získaných hodnot napříč různými měřeními. Pojmenování systému 10–20 se vztahuje ke vzdálenostem mezi jednotlivými elektrodami, které jsou rovny 10 %, respektive 20 % podélné a příčné délky hlavy (viz obrázek [2.2\)](#page-9-1). Běžně je v základním rozmístění využíváno 19 nebo 21 měřících elektrod. Při použití vyšších počtů jsou přidané elektrody umístěny vždy doprostřed vzdálenosti dvou elektrod základního rozvržení.

Jednotný systém je zaveden také pro značení elektrod. Lichá čísla jsou vyhrazena pro levou hemisféru, sudá čísla se vztahují k hemisféře pravé. Středová linie je značena písmenem Z v dolním indexu. Pojmenování elektrod je dále dáno dle mozkového laloku, jehož aktivitu snímají, přičemž F značí lalok *frontální*, T *temporální*, P *parietální* a O *okcipitální*. Pro středovou pozici je používáno písmeno C (*central*) [\[11\]](#page-27-0). Tyto konvence je možné vidět na obrázku [2.2.](#page-9-1)

#### <span id="page-8-2"></span>**2.3 Vlastnosti a klasifikace signálu**

Ze své podstaty lze EEG signál zařadit mezi signály biologického původu, tedy signály vznikající jako projev živého organismu. Z toho důvodu EEG signál vykazuje vlastnosti, jejichž znalost je podstatná pro jeho následné zpracování.

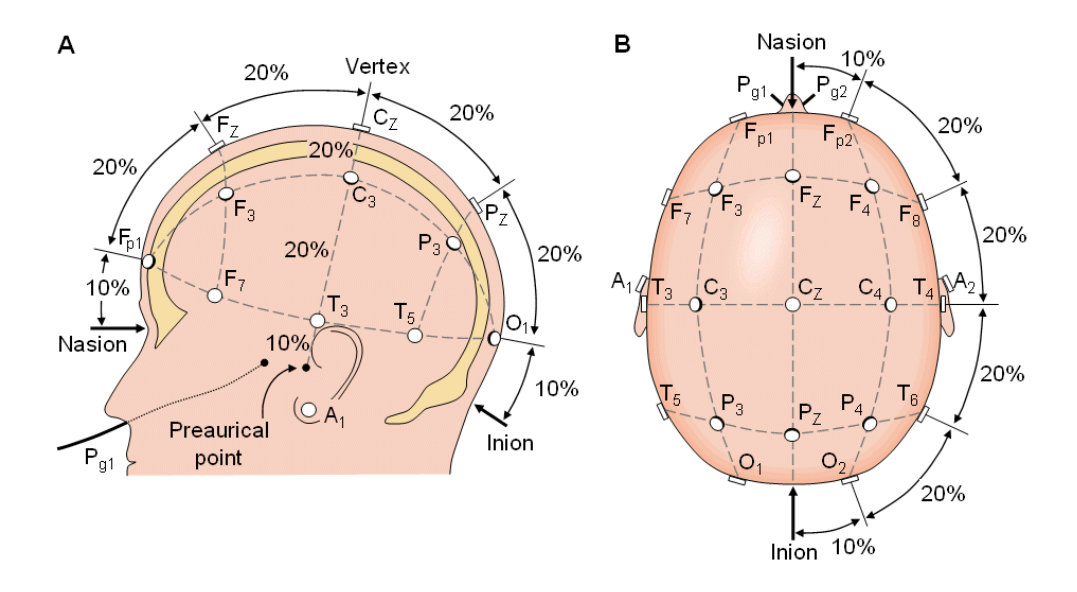

<span id="page-9-1"></span>Obrázek 2.2: Standardní systém 10–20 pro rozmístění elektrod při záznamu EEG signálu. Převzato z [\[8\]](#page-27-1).

Z pohledu teorie signálů se jedná o *náhodný signál*. Obecně se však nejedná o signál stacionární, neboť jeho statistické vlastnosti se s časem mohou měnit. Jelikož některé metody zpracování stacionaritu analyzovaného signálu vyžadují, bývá v rámci zpracování signál segmentován tak, aby byl rozdělen na úseky, které podmínku stacionarity splňují.

Dle měřené veličiny je dále možné EEG signál klasifikovat jako signál elektrický, respektive bioelektrický. EEG lze také zařadit mezi signály multikanálové, neboť snímání je prováděno sítí elektrod rozmístěných na povrchu lidské hlavy. V jeden okamžik je proto generováno více kanálů měřeného signálu [\[9,](#page-27-2) [11\]](#page-27-0).

#### <span id="page-9-0"></span>**2.4 Klasifikace frekvencí signálu**

V naměřených kanálech EEG signálu lze při různých činnostech mozku pozorovat aktivitu v různých frekvenčních pásmech. V anglické literatuře jsou též nazývány jako *rytmy* (brain rythms). Na základě frekvence je tedy možné rozdělit naměřený signál do několika pásem, přičemž výrazná aktivita v daném pásmu bývá často charakteristická pro konkrétní stavy lidského vědomí, jako například spánek, probouzení se nebo bdělost. Klasifikace a podrobný popis jednotlivých pásem je uveden v tabulce [2.1.](#page-10-1) Příklady signálů jsou na obrázku [2.3.](#page-10-0) Výskyt abnormalit měřené činnosti mozku v příslušném frekvenčním pásmu lze využít při lékařském vyšetření zdravotních problémů, jako jsou epilepsie nebo poruchy spánku [\[11\]](#page-27-0).

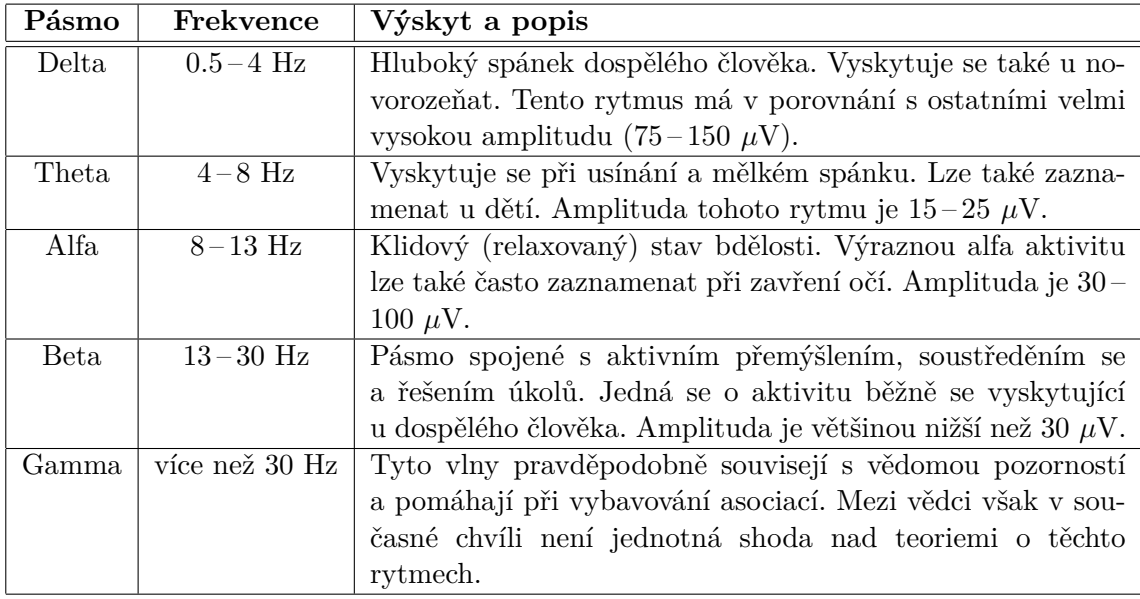

<span id="page-10-1"></span>Tabulka 2.1: Klasifikace a popis jednotlivých frekvenčních pásem (rytmů) mozkové činnosti. Údaje čerpány z [\[9,](#page-27-2) [11\]](#page-27-0).

![](_page_10_Figure_2.jpeg)

<span id="page-10-0"></span>Obrázek 2.3: Příklady EEG signálů běžných rytmů mozkové činnosti. Převzato z [\[11\]](#page-27-0).

# <span id="page-11-0"></span>**Zpracování EEG signálu**

Pro správnou interpretaci a rozbor získaného EEG signálu je téměř vždy nezbytné provést jeho následné zpracování a analýzu. Nezpracovaný EEG signál navíc často obsahuje nežádoucí artefakty, které je nutné nejprve odstranit. Z pohledu analýzy signálu je velmi důležitý pohled na frekvenční doménu zaznamenaného EEG signálu, která obsahuje cenné informace o vlastnostech daného záznamu. Zpracovaná data je taktéž nezbytné vhodným způsobem prezentovat uživateli.

#### <span id="page-11-1"></span>**3.1 Předzpracování EEG signálu**

Při snímání EEG signálu dochází často k nežádoucímu rušení a vzniku artefaktů, tedy jevů, které nemají fyziologický původ ve snímaném orgánu. Artefakty mohou být dvojího typu. Prvním typem jsou technické artefakty, například rušení z napájecí sítě. Druhým typem jsou artefakty biologické, jakými u EEG může být například svalová činnost. Za účelem odstranění artefaktů je proto nezbytné provést filtraci vstupního signálu. K tomu jsou v případě EEG využívány filtry typu pásmová propust. Nejčastěji jsou zde používány filtry s konečnou impulsní odezvou (Finite Impulse Response, FIR). Příkladem filtrů používaných pro předzpracování EEG signálů může být Hanningovo, Hammingovo nebo Blackmanovo okno [\[9\]](#page-27-2).

#### <span id="page-11-2"></span>**3.2 Analýza signálu**

Kromě analýzy amplitud signálu, tedy zkoumání jednotlivých hodnot signálu napříč časovým záznamem, je také velmi důležitá analýza frekvenčních složek, které jsou v něm obsaženy. Pro náhodné signály, mezi které EEG spadá, je namísto pojmu spektrum zaveden pojem *spektrální výkonová hustota* (Power Spectral Density, PSD). Spektrální výkonová hustota reprezentuje rozložení hustoty výkonu signálu v závislosti na frekvenci [\[9\]](#page-27-2).

Metody frekvenční analýzy lze rozdělit do dvou skupin:

- Parametrické metody
- Neparametrické metody

#### <span id="page-11-3"></span>**3.2.1 Parametrické metody**

Parametrické metody vyžadují stanovení parametrů vyhovujících matematickému modelu, který daný signál popisuje. Analýza signálu tedy spočívá v odhadu těchto parametrů pro zaznamenaný vzorek dat.

Mezi nejčastější parametrické modely patří *autoregresní model* (AR), *model klouzavých průměrů* (MA) a *autoregresní model klouzavých průměrů* (ARMA). Tyto modely lze chápat jako lineárně časově invariantní (Linear Time Invariant, LTI) filtry. Autoregresní model představuje IIR (Infinite Impulse Response) filtr pouze s póly. Model klouzavých průměrů lze popsat jako FIR (Finite Impulse Response) filtr pouze s nulami. Autoregresní model klouzavých průměrů pak jako kombinace předchozích dvou představuje IIR filtr s póly i nulovými body.

Všechny tyto modely aproximují skutečné spektrum signálu pomocí kvadrátu modulu frekvenční charakteristiky příslušného LTI (lineárního časově invariantního) filtru. Volbou řádu filtru je volen stupeň aproximace [\[9\]](#page-27-2).

#### <span id="page-12-0"></span>**3.2.2 Neparametrické metody**

Neparametrické metody pracují přímo se vstupním signálem, na který nekladou žádné speciální požadavky. Mezi neparametrické metody lze zařadit filtrování, spektrální analýzu a korelační analýzu.

#### **Spektrální analýza**

Hlavní neparametrickou metodou pro zpracování signálu je *spektrální analýza*. Matematickým základem této metody jsou ortogonální transformace, které časovému průběhu daného signálu přiřazují spektrum a naopak. Klíčová je zde proto *Fourierova transformace*, z níž metody spektrální analýzy vycházejí.

Jelikož záznam signálu je uložen v diskrétní (navzorkované) podobě, bude při následujících výpočtech důležitá *diskrétní Fourierova transformace*. Tu lze matematicky zapsat jako [\[9\]](#page-27-2):

$$
X[k] = \sum_{n=0}^{N-1} x[n] * e^{-j\omega n}
$$
\n(3.1)

kde *x*[*n*] jsou vzorky transformovaného signálu a *N* značí počet vzorků.

K výpočtu spektrální výkonové hustoty bude nezbytné znát také nevychýlenou *autokorelační funkci*, která je definována následovně [\[9\]](#page-27-2):

<span id="page-12-1"></span>
$$
R_{xx}[k] = \frac{1}{N-k} \sum_{n=0}^{N-1} x[n] * x[n+k]
$$
\n(3.2)

kde  $k = 0, 1, ..., K$ , přičemž  $K$  je zvolené maximální zpoždění.

Samotný výpočet spektrální výkonové hustoty pak lze provést dvěma metodami, a to metodou přímou a nepřímou. Nepřímá metoda je založená na Wiener-Chinchinově teorému, jehož rovnice je [\[9\]](#page-27-2):

<span id="page-12-2"></span>
$$
PSD[k] = \sum_{n=0}^{N-1} R_{xx}[n] * e^{-j\omega n}
$$
\n(3.3)

kde *Rxx* je autokorelační funkce spočítaná dle vztahu [3.2.](#page-12-1) Spektrální výkonová hustota je tedy dána jako diskrétní Fourierova transformace vychýleného odhadu autokorelační funkce. Spektrální výkonová hustota bývá také značena písmenem *G*.

Druhou metodou je metoda přímá, která spočívá ve výpočtu spektrální výkonové hustoty průměrováním dílčích spekter krátkých úseků analyzovaného signálu (*Welchova metoda*). V tomto případě je signál rozdělen do několika dílčích úseků, přičemž pro každý z nich je spočítáno spektrum diskrétní Fourierovou transformací. Výsledná spektrální výkonová hustota je získána jako průměr dílčích spekter [\[3,](#page-27-5) [7,](#page-27-6) [9\]](#page-27-2).

#### **Korelační analýza**

Mezi neparametrické metody lze dále zařadit *korelační analýzu*. Korelační analýza zkoumá vztahy mezi dvěma kanály EEG, které byly zaznamenány současně. Výsledkem je vzájemná spektrální výkonová hustota, nebo-li křížové spektrum (cross spectrum). Zkoumat lze i vztahy uvnitř jednoho kanálu, čímž získáme autospektrum.

Vzájemná spektrální výkonová hustota představuje míru podobnosti dvou signálů. Ukazuje tedy frekvenční složky, které jsou oběma signálům společné. Výpočet je analogický k výpočtu spektrální výkonové hustoty dle Wiener-Chinchinova teorému (rovnice [3.3\)](#page-12-2), pouze namísto autokorelační funkce je do vzorce dosazena vzájemná korelační funkce pro zkoumané signály.

Vzájemná spektrální výkonová hustota slouží rovněž pro výpočet *koherenční funkce*. Koherence měří míru korelace (závislosti) mezi dvěma signály na dané frekvenci. Její hodnota se proto pohybuje od 0 do 1. Pokud je hodnota koherenční funkce rovna 0, jsou signály na dané frekvenci nekorelované, hodnota 1 značí ideální korelaci. Vzorec pro výpočet koherenční funkce je definován [\[9\]](#page-27-2):

$$
COH_{xy}(f) = \frac{|G_{xy}(f)|^2}{G_x(f) * G_y(f)}
$$
(3.4)

pomocí vzájemné  $(G_{xy}(f))$  a vlastní  $(G_x(f), G_y(f))$  spektrální hustoty [\[9\]](#page-27-2).

#### <span id="page-13-0"></span>**3.3 Zobrazení výsledků**

Základním způsoben vizuálního zobrazení signálu uživateli je graf, kterým lze prezentovat jak samotný průběh signálu, tak výsledky spektrální analýzy. V případě EEG signálu je možné pro znázornění dat využít také *topografického mapování* (brain mapping). Při topografickém mapování jsou barevně vyobrazeny plošné projevy mozkové aktivity. Podstata tohoto zobrazení spočívá v interpolaci hodnot pro oblasti, kde hodnoty signálu nebyly přímo naměřeny, a v následném přiřazení barevných odstínů číselným hodnotám. Díky interpolaci tak získáváme souvislou barevnou plochu reprezentující intenzitu mozkové činnosti [\[9\]](#page-27-2). Ukázka topografického mapování je uvedena na obrázku [3.1.](#page-13-1)

<span id="page-13-1"></span>![](_page_13_Picture_9.jpeg)

Obrázek 3.1: Ukázka topografického mapování mozkové aktivity. Převzato z [\[9\]](#page-27-2).

# <span id="page-14-0"></span>**Současné prostředky**

Pro zpracování zaznamenaného EEG signálu existují v současné době různá programová řešení. Aplikace určené k analýze a vizualizaci EEG signálu bývají buď dodávány přímo k danému EEG zařízení, nebo jsou vyvíjeny a distribuovány jako nezávislé nástroje. Mezi soudobé nezávislé aplikace nabízející možnosti zpracování a vizualizace EEG dat paří na-příklad EEG Lab<sup>[1](#page-14-2)</sup>, nebo OpenViBE<sup>[2](#page-14-3)</sup>. Oba zmiňované nástroje umožňují také vizualizaci pomocí topografických map.

Podobně jako v případě softwarových aplikací, existují různé možnosti i v oblasti snímacích EEG zařízení. Kromě klinických přístrojů, používaných při lékařských vyšetřeních, v současné době stoupá také význam zařízení bez klinické atestace. Přístroje pro snímání EEG signálu jsou tak stále více dostupné i pro koncové uživatele, a to zejména díky své nižší ceně. V současnosti mezi významná zařízení tohoto typu patří přístroj Emotiv Epoc Headset<sup>[3](#page-14-4)</sup>, který je dostupný také na Fakultě informačních technologií VUT v Brně.

#### <span id="page-14-1"></span>**4.1 Zařízení Emotiv Epoc Headset**

Zařízení Epoc Headset firmy Emotiv je moderní přístroj pro snímání EEG signálu. Cílem tohoto zařízení je díky nenáročné údržbě, jednoduchému zacházení a nízké ceně zvýšit dostupnost snímání EEG pro neklinické účely, výzkum, ale i koncové uživatele. Hlavní využití tohoto přístroje spočívá zejména v oblasti rozhraní pro komunikaci s počítačem (brain-computer interface) [\[5\]](#page-27-7). Nachystané zařízení Emotiv Epoc Headset je možné vidět na obrázku [4.1.](#page-15-1)

Epoc Headset je bezdrátové zařízení. Propojení s počítačem je zajištěno pomocí bluetooth USB modulu. Komunikační protokol i samotná hardwarová konstrukce zařízení jsou však proprietární. K přístroji je dodávána podrobná uživatelská příručka a technické spe-cifikace. Oba tyto dokumenty jsou dostupné také na webových stránkách výrobce <sup>[4,](#page-14-5) [5](#page-14-6)</sup>.

Umístění snímacích elektrod na povrchu hlavy je u přístroje Epoc Headset v souladu s rozmístěním standardního systému 10–20 (viz sekce [2.2.1\)](#page-8-1). Epoc Headset však nevyužívá veškeré senzory tohoto systému, ale pouze 16 základních elektrod. Pojmenování elektrod je opět souladu se standardním značením. Elektrody použité pro zařízení Epoc jsou AF3, F7, F3, FC5, T7, P3, P7, a O1 pro levou hemisféru, a O2, P4, P8, T8, FC6, F4, F8, a AF4 pro

<span id="page-14-2"></span><sup>1</sup>http://sccn.ucsd.edu/eeglab/

<span id="page-14-3"></span><sup>2</sup>http://openvibe.inria.fr/

<span id="page-14-4"></span><sup>3</sup>http://www.emotiv.com/epoc/features.php

<span id="page-14-5"></span><sup>4</sup>http://emotiv.com/upload/manual/EPOCSpecifications.pdf

<span id="page-14-6"></span><sup>5</sup>http://emotiv.com/developer/SDK/UserManual.pdf

hemisféru pravou. Elektrody P3 a P4 jsou zvoleny jako referenční, zbylých 14 senzorů pak tvoří snímané kanály EEG signálu [\[5\]](#page-27-7).

![](_page_15_Picture_1.jpeg)

Obrázek 4.1: Zařízení Emotiv Epoc Headset pro měření EEG signálu

<span id="page-15-1"></span>Vzorkovací frekvence čteného signálu je 128 Hz. Jeden vzorek je složen z hodnot všech 14 kanálů. Zařízení kromě antialiasingového filtru obsahuje navíc další dva zabudované filtry pro předzpracování signálu. Tyto filtry slouží k odstranění nežádoucích artefaktů, které může způsobit rušení z elektrické napájecí sítě. Oba tyto filtry jsou typu pásmová zádrž. První filtr tlumí frekvenci 50 Hz, druhý frekvenci 60 Hz [\[5\]](#page-27-7). Tyto frekvence odpovídají běžné frekvenci v rozvodové síti používané například v Evropě (50 Hz) a Spojených státech amerických (60 Hz).

#### <span id="page-15-0"></span>**4.2 Aplikační vybavení zařízení Epoc Headset**

K přístroji je dodáváno také základní aplikační vybavení. Jelikož stěžejním využitím přístroje je vytvoření rozhraní pro komunikaci s počítačem (brain-computer interface), převážná většina funkcí dodávaného programového vybavení se zaměřuje na tuto oblast. V nainstalované aplikaci je tak kupříkladu možné propojit aktivitu, která je v EEG signálu dobře rozpoznatelná (například mrknutí), se stiskem kláves nebo klávesových zkratek. Provedení dané aktivity tak následně vyvolá odeslání zvolené klávesy nebo klávesové zkratky operačnímu systému. Pomocí knihoven je rovněž možné zvolenou aktivitu uživatele využít při psaní vlastní aplikace. Díky dodávaným knihovnám je možné také přímo číst měřené hodnoty snímaného EEG signálu [\[4\]](#page-27-8).

Součástí dodávaného aplikačního vybavení je také rozhraní pro zobrazení časového průběhu měřených hodnot EEG signálu s možností jejich záznamu do souboru. Ukázka časového průběhu signálu je uvedena na obrázku [4.2.](#page-16-0) Běžným postupem v případě zpracování snímaného EEG signálu, které není možné provést pomocí dodávaného aplikačního vybavení, je tedy u zařízení Epoc Headset průběh signálu nejprve zaznamenat a uložit do souboru, a poté záznam signálu nahrát do zvolené aplikace pro zpracování signálu (například do dříve zmiňovaného prostředí EEG Lab). Tento postup je možné aplikovat i za účelem zobrazení topografických map průběhu původního signálu či topografických map výsledků jeho analýzy.

![](_page_16_Figure_1.jpeg)

<span id="page-16-0"></span>Obrázek 4.2: Zobrazení časového průběhu měřeného EEG signálu v programu TestBench, který je součástí programového vybavení dodávaného se zařízením Epoc Headset.

Jelikož základní programové vybavení dodávané s přístrojem Epoc Headset topografické mapování nenabízí, jednou z možností zobrazení topografických map je tak výše zmiňované využití uloženého záznamu signálu. Při použití tohoto způsobu však není možné sledovat vývoj topografického zobrazení signálu přímo během měření, ale pouze zpětně, z dřívějšího záznamu. Druhou možností je proto využití dodávaných knihoven pro čtení hodnot signálu ze zařízení a vytvoření aplikace pro zpracování signálu a zobrazení topografických map v reálném čase, tedy přímo během probíhajícího měření.

# <span id="page-17-0"></span>**Návrh aplikace**

Navrhuji vytvořit aplikaci pro zobrazování topografických map EEG signálu získávaného v reálném čase (v průběhu měření) ze zařízení Epoc Headset. Při tvorbě aplikace a uživatelského rozhraní navrhuji vycházet z dostupných materiálů v oblasti zpracování EEG signálu a referenční dokumentace zařízení Epoc Headset. K získávání EEG signálu v reálném čase bude nezbytné využít aplikační rozhraní knihoven dodávaných k tomuto přístroji. Pro zpracování signálu navrhuji vyhledat a použít dostupné open-source knihovny.

Stěžejní součástí navrhované aplikace bude topografické zobrazení EEG signálu a údajů získaných jeho analýzou. Jako veličiny ke zobrazení navrhuji zvolit amplitudu signálu a frekvenční doménu, včetně rozdělení do jednotlivých pásem podle běžně používaných konvencí pro klasifikaci frekvencí (dle sekce [2.4\)](#page-9-0). Pro zpracování signálu bude tedy zapotřebí ukládat dostatečný počet aktuálních vzorků do vlastního bufferu. Za účelem vytvoření topografické mapy bude nezbytné využít algoritmy pro interpolaci a následné vykreslení příslušných veličin (viz sekce [3.3\)](#page-13-0). Při vykreslování topografických map a interpolačních výpočtech navrhuji zohlednit prostorové rozmístění měřících elektrod standardizovaného systému 10–20 (popsán v sekci [2.2.1\)](#page-8-1), který zařízení Epoc Headset používá. Zjednodušené schéma procesu vytvoření topografické mapy je možné vidět na obrázku [5.1.](#page-17-1)

Barevnou škálu pro zobrazení intenzity signálu navrhuji využít tak, aby byla v souladu s přirozeným lidským vnímáním barev ve spojení s jejich teplotou. Nejnižší aktivita by proto měla být reprezentována odstíny modré barvy, největší aktivita pak barvou červenou.

![](_page_17_Figure_5.jpeg)

<span id="page-17-1"></span>Obrázek 5.1: Zjednodušené schéma procesu vytvoření topografické mapy

Cílem této práce je tedy vytvořit aplikaci pro získávání a zpracování EEG signálu ze zařízení Epoc Headset přímo v průběhu měření, a následné vyobrazení uživatelem zvolené veličiny pomocí topografické mapy. Výběr veličiny ke zobrazení bude prováděn pomocí jednoduchého grafického rozhraní.

# <span id="page-18-0"></span>**Implementace**

K implementaci navrhované aplikace byl zvolen programovací jazyk C++. Pro tento jazyk je připraveno aplikační rozhraní knihoven dodávaných k zařízení Epoc Headset. Jako kompilovaný jazyk navíc C++ nabízí vysokou rychlost výpočtů, které je při zobrazování topografických map nutné provádět.

Kromě knihoven zařízení Epoc Headset využívá vytvořená aplikace také knihovny Alglib<sup>[1](#page-18-2)</sup> a OpenCV[2](#page-18-3) . Knihovna Alglib ve verzi 3.8.2 je v programu použita pro výpočet Fourierovy transformace při analýze EEG signálu a pro interpolaci hodnot při vytváření topografických map. Tato knihovna je distribuována pod licencí GNU General Public License. Knihovna OpenCV verze 2.4.7 je v aplikaci využívána pro převedení získaných hodnot do grafické podoby, aplikování barevné stupnice a k následnému zobrazení výsledků uživateli. OpenCV je šířeno s licencí BSD License.

V této kapitole je nejprve popsána struktura vytvořené aplikace, poté je uveden způsob implementace jednotlivých součástí. Postup překladu a spuštění aplikace je obsažen v příloze [B.](#page-29-0)

#### <span id="page-18-1"></span>**6.1 Struktura aplikace**

Základem celého programu je hlavní smyčka, ve které probíhají veškeré činnosti související s během aplikace. V těle hlavní smyčky jsou prováděny následující akce:

- Zpracování vstupů od uživatele (výběr veličiny)
- Přečtení hodnot EEG signálu ze zařízení Epoc Headset
- Uložení hodnot signálu do bufferu
- Zpracování údajů v bufferu v závislosti na zvolené veličině
- Vytvoření a zobrazení topografické mapy dané veličiny

Čtení hodnot snímaného EEG signálu ze zařízení Epoc Headset je zajištěno modulem dataConnection. Buffer hodnot je implementován v modulu dataStorage. Uvnitř tohoto modulu také probíhá jejich zpracování. Uživatelské rozhraní je tvořeno moduly

<span id="page-18-2"></span> $\frac{1}{1}$ http://www.alglib.net/

<span id="page-18-3"></span><sup>2</sup>http://opencv.org/

controlPanel a control. Za samotné vytvoření a vykreslení topografické mapy pak odpovídá modul brainMap.

Schéma aplikace zobrazující vztahy mezi jednotlivými moduly je možné vidět na obrázku [6.1.](#page-19-2) Podrobnosti implementace jednotlivých součástí jsou popsány v následujících sekcích.

![](_page_19_Figure_2.jpeg)

<span id="page-19-2"></span>Obrázek 6.1: Schéma struktury implementované aplikace

#### <span id="page-19-0"></span>**6.2 Volba veličiny ke zobrazení**

Volbu veličiny, která má být pomocí topografické mapy zobrazena, je možné provést přes grafické uživatelské rozhraní implementované v modulu controlPanel. Uživatelský vstup je následně zaznamenán a uchován v objektu control. Rozdělením do těchto dvou částí je zajištěno oddělení grafických prvků rozhraní od datových struktur pro uložení volby uživatele. Na základě hodnot v objektu control jsou později vybrány údaje k vykreslení topografické mapy.

Přes uživatelské rozhraní lze zvolit, zda má být topografickou mapou vizualizována amplituda EEG signálu, nebo jeho frekvenční doména. V případě volby frekvenční domény se výběr dělí na jednotlivá frekvenční pásma (dle sekce [2.4\)](#page-9-0). Je také možné zvolit zobrazení konkrétní frekvence, či specifikovat vlastní frekvenční rozsah. Vybrané meze frekvenčního rozsahu jsou opět uloženy v objektu control.

#### <span id="page-19-1"></span>**6.3 Čtení EEG signálu**

Čtení hodnot EEG signálu je prováděno uvnitř modulu dataConnection. Zde je pomocí aplikačního rozhraní knihoven zařízení Epoc Headset zjištěn stav zařízení, a pokud je zařízení připojeno, jsou z něj čteny aktuální hodnoty měřeného signálu. Díky tomuto postupu je tedy možné zařízení kdykoliv odpojit a znovu připojit, aniž by bylo nutné spuštěnou aplikaci restartovat.

Načtený EEG signál je v jednotkách mikrovoltů. Jednotlivé hodnoty však nejsou knihovnou nijak upraveny a signál proto obsahuje výraznou stejnosměrnou složku (DC offset, DC bias), kterou je nutné odfiltrovat. Načtené hodnoty jsou proto před uložením do bufferu filtrovány. Při získávání signálu je pomocí jednoduchého IIR filtru počítána průběžná velikost stejnosměrné složky, která je následně od aktuálně zpracovávané hodnoty signálu odečtena. Tento postup je prováděn pro každý ze 14 kanálů zvlášť. Výsledné hodnoty signálu jsou poté předány k uložení do bufferu.

#### <span id="page-20-0"></span>**6.4 Uložení a zpracování signálu**

Úložiště získaného EEG signálu je realizováno v modulu dataStorage. Tento modul obsahuje dvě základní součásti. První z nich je implementace bufferu pro uložení vzorků signálu. Druhou součástí je pak datová struktura uchovávající výsledky zpracování (analýzy) signálu. Zpracování je prováděno v případě, že uživatel zvolil zobrazení topografické mapy frekvenční domény signálu. Modul dataStorage dále obsahuje metody pro uložení a čtení hodnot signálu, metody pro provedení analýzy a metody pro čtení zpracovaných dat.

Velikost bufferu je 256 vzorků EEG signálu. Při vzorkovací frekvenci 128 Hz jsou tedy v bufferu uchovávány poslední dvě sekundy jeho průběhu. Jeden vzorek je složen z hodnot všech 14 kanálů EEG signálu. Struktura pro uchování vzorků signálu je implementována jako cyklický buffer, každá nová položka tudíž přepíše aktuálně nejstarší údaj. Primárním účelem bufferu je uložení krátké historie vzorků signálu pro následné zpracování za účelem získání frekvenční domény. V případě čtení hodnot EEG signálu z bufferu je proto vždy vrácen nejaktuálnější dostupný vzorek.

Zvolí-li uživatel zobrazení topografické mapy frekvenční domény, je nutné získat údaje o frekvencích obsažených v signálu. Je tedy nebytné vypočítat spektrální výkonovou hustotu z hodnot, které jsou uloženy v bufferu. Odhad spektrální výkonové hustoty signálu je proveden pomocí Fourierovy transformace, tedy neparametrickou metodou. K výpočtu Fourierovy transformace je použit algoritmus FFT (Fast Fourier Transform) z knihovny Alglib. Jedná se o implementaci, která pro vstup o velikosti mocniny dvou využívá Cooley– Tukey algoritmus (motýlkový algoritmus), čímž dosahuje složitosti *O*(*N* · log(*N*)) [\[1\]](#page-27-9). Zvolená velikost bufferu (256 vzorků) této podmínce vyhovuje. Zpracování je provedeno pro každý kanál EEG signálu a výsledky jsou uloženy do příslušných datových struktur modulu dataStorage.

Celý výpočet je však prováděn pouze v případě, že jsou údaje o frekvencích obsažených v signálu nezbytné pro vizualizaci zvolenou uživatelem. Pokud tedy frekvenční doména nemá být zobrazována, výpočet je vynechán, neboť by získané údaje nebyly využity. Naopak má-li být zobrazeno více topografických map frekvenční domény současně (více frekvenčních pásem), pak je nad aktuálními hodnotami v bufferu provedena analýza jen jednou, a následně jsou již pouze čteny výsledné hodnoty požadovaných frekvencí. Výpočet je znovu proveden teprve ve chvíli, kdy jsou do bufferu přidány nové hodnoty, neboť původní výsledky frekvenční analýzy tak přestávají být aktuální.

Při volání metody pro čtení výsledků frekvenční analýzy je vždy nezbytné jako parametr specifikovat frekvenční rozsah, ze kterého mají být hodnoty vybrány. Z hodnot ze zadaného rozsahu je vypočítán průměr. Výsledek je vrácen pro následné zobrazení topografickou mapou. Pokud má být zobrazena pouze konkrétní frekvence, lze ji zadat jako shodnou horní i dolní hranici rozsahu. V takovém případě metoda vrátí výsledek právě pro tuto frekvenci a průměrování není aplikováno.

#### <span id="page-21-0"></span>**6.5 Vytvoření topografické mapy**

Po přečtení a případném zpracování EEG signálu je v hlavní smyčce programu volána procedura pro vytvoření a zobrazení topografické mapy. Jako parametry jsou předávány odkaz na pole hodnot ke zobrazení a hranice rozsahu hodnot pro barevné vykreslení. Předávané hodnoty jsou získávány z modulu dataStorage v závislosti na uživatelem zvolené veličině ke zobrazení, tedy na základě údajů uložených v objektu control. Veškeré výpočty související s vizualizací topografické mapy jsou implementovány v modulu brainMap.

V těle metody pro topografické mapování je nejprve provedena interpolace předaných hodnot. Výsledek interpolace je následně převeden do grafické podoby a poté je zobrazen uživateli.

#### <span id="page-21-1"></span>**6.5.1 Interpolace hodnot**

Hodnoty předané ke zobrazení reprezentují v případě amplitudy velikost naměřeného signálu na senzorech zařízení Epoc Headset, v případě frekvenční domény se jedná o hodnoty spektrální výkonové hustoty. V obou případech je tedy ke zobrazení předáno 14 hodnot odpovídajících 14 kanálům EEG signálu. Hodnoty jsou proto dostupné pouze v bodech představujících pozice jednotlivých senzorů. Aby bylo možné zobrazit plošnou reprezentaci signálu, je nezbytné pomocí interpolace vypočítat hodnoty v oblastech mezi elektrodami, tedy v místech, kde hodnoty signálu nejsou z měření či analýzy dostupné.

Body reprezentující pozice senzorů jsou rozmístěny v rovině na základě znalosti o jejich umístění v systému 10–20. Důležitou vlastností výsledných bodů v rovině je proto jejich nerovnoměrné rozložení. Jelikož body neleží po převedení do plošné reprezentace v pravidelné mřížce, není pro interpolaci hodnot možné využít základní interpolační algoritmy, jako například bilineární nebo bikubickou interpolaci.

Pro interpolaci hodnot je zvolen algoritmus založený na Radiální bázové funkci (RBF, Radial Basis Fucntion) knihovny Alglib. RBF interpolace je pro účely aplikace vhodná, neboť pracuje nad množinou bodů s libovolným rozmístěním, a nabízí rychlý výpočet při malé výsledné chybě [\[2\]](#page-27-10). Princip metody spočívá v nahrazení hodnot v každém z původních bodů pomocí bázové funkce. Maximum funkce je vždy v daném bodě a její hodnota klesá se stoupající vzdáleností od tohoto bodu. Pokles hodnoty je ve všech směrech stejný, proto je funkce nazývána radiální. Ve zvolené implementaci je použita Gaussovská bázová funkce. Samotná interpolace hodnoty v libovolném bodě plochy je pak provedena jako součet funkčních hodnot bázových funkcí v okolí daného bodu.

Provedením RBF interpolace je získána souvislá plocha hodnot, které jsou následně převedeny do grafické podoby a zobrazeny uživateli.

#### <span id="page-21-2"></span>**6.5.2 Převedení do grafické podoby**

Rozměry interpolované plochy jsou voleny tak, aby odpovídaly velikosti obrázku, který z nich má být vytvořen. Jeden bod plochy tak představuje jeden pixel výsledného zobrazení. Součástí převodu do grafické podoby je nejprve konverze všech hodnot získaných interpolací na stupně šedi. Poté je na obrázek ve stupních šedi aplikována barevná stupnice.

Převod na reprezentaci ve stupních šedi je proveden na základě mezí rozsahu hodnot, které jsou metodě pro zobrazení předány v parametrech. Interpolované hodnoty odpovídající dolní hranici rozsahu jsou mapovány na bílou barvu, horní hranice pak určuje barvu černou. Hodnoty nižší než zadaná dolní hranice jsou převedeny na bílou, čísla vyšší než horní hranice na černou. Hodnoty uvnitř intervalu jsou mapovány na nejbližší odpovídající odstín šedé barvy. Meze rozsahu jsou u amplitudy signálu zvoleny od −150 *µV* do 150 *µV* , v případě frekvenční domény je rozsah 0  $\mu V^2$  až 500  $\mu V^2$ .

Převedením je vytvořen základ topografické mapy v odstínech šedi. Pro zvýšení přehlednosti je dále na obrázek aplikována barevná stupnice. Za tímto účelem je využita knihovna OpenCV, která umožňuje transformovat grafiku ve stupních šedi do zvolené barevné škály. Z nabízených variant byla zvolena stupnice nazývaná Jet, neboť odpovídá rozložení barev na základě přirozeného lidského vnímáním spojeného s jejich teplotou. Nejnižší hodnoty jsou mapovány na odstíny tmavě modré, nejvyšší hodnoty pak na červenou barvu. Zvolená barevná stupnice je uvedena na obrázku [6.2.](#page-22-1)

<span id="page-22-1"></span>![](_page_22_Picture_2.jpeg)

Obrázek 6.2: Barevná stupnice použitá pro topografické mapy. Převzato z [\[10\]](#page-27-3).

#### <span id="page-22-0"></span>**6.5.3 Zobrazení**

Poslední operací, která je provedena bezprostředně před zobrazením, je překrytí vzniklé barevné mapy schématickou grafikou horního pohledu na lidskou hlavu s vyznačenými pozicemi měřících elektrod. Tímto je zajištěno intuitivní pochopení zobrazovaného výstupu. Díky vyznačeným senzorům je navíc zjednodušena interpretace topografické mapy.

Grafika hlavy je uložena v souboru spolu s kanálem obsahujícím údaj o průhlednosti a je načtena při spuštění programu. Plocha, která je určena ke zobrazení vytvořené barevné mapy, má v obrázku hlavy nastavenou úplnou průhlednost. Překrytí barevné mapy grafikou hlavy je pak provedeno pro jednotlivé pixely na základě informace obsažené v kanálu průhlednosti. Ukázka výstupu před a po překrytí je uvedena na obrázku [6.3.](#page-22-2)

![](_page_22_Picture_7.jpeg)

Obrázek 6.3: Překrytí vytvořené barevné mapy grafikou hlavy

<span id="page-22-2"></span>Vzniklá topografická mapa je poté zobrazena uživateli. Vykreslení je provedeno v každém průchodu hlavní smyčky aplikace, čímž je docíleno zobrazení aktuálních hodnot zvolené veličiny přímo v průběhu snímání EEG signálu přístrojem Epoc Headset.

# <span id="page-23-0"></span>**Výsledná aplikace**

Výsledná aplikace pro zobrazení topografických map EEG signálu ze zařízení Epoc Headset se skládá z uživatelského rozhraní, oken pro vizualizaci a okna s jednotkami barevné stupnice. Uživatelské rozhraní je realizováno jako ovládací panel, ve kterém lze provést výběr veličiny ke zobrazení. Po zvolení veličiny a kliknutí na tlačítko *Show Brain Map* je topografická mapa vykreslována v samostatném okně. Pro ukončení vizualizace dané veličiny stačí uzavřít příslušné okno. Ukázku výsledné aplikace je možné vidět na obrázku [7.1.](#page-23-1)

![](_page_23_Picture_51.jpeg)

<span id="page-23-1"></span>Obrázek 7.1: Výsledná aplikace pro topografické mapování aktivity mozku. Zobrazována je topografická mapa amplitudy EEG signálu.

Spolu se zvolenou topografickou mapou je zobrazena také barevná stupnice s vyznačeným rozsahem jednotek dané topografické mapy. Jednotky barevné stupnice jsou odděleny do samostatného okna. Stupnice tedy není umístěna přímo uvnitř okna s vizualizovanou topografickou mapou, neboť okno zobrazující mapu je nezbytné několikrát za sekundu překreslit, zatímco stupnice s jednotkami zůstává neměnná. Díky zobrazení do samostatného okna tedy není nutné stupnici opakovaně překreslovat. Příklad barevné stupnice s jednotkami je uveden na obrázku [7.2.](#page-24-0)

![](_page_24_Figure_1.jpeg)

<span id="page-24-0"></span>Obrázek 7.2: Zobrazení jednotek barevné stupnice

Ke zobrazení je v uživatelském rozhraní možné zvolit amplitudu signálu, nebo frekvenční doménu. V případě frekvenční domény je volba dále rozdělena na výběr mezi zobrazením běžných frekvenčních pásem používaných u EEG signálu (viz sekce [2.4\)](#page-9-0), nebo specifikaci vlastního frekvenčního rozsahu. Ze standardních frekvenčních pásem je možné zvolit pásma *Delta* (0.5 – 4 Hz), *Theta* (4 – 8 Hz), *Alfa* (8 – 13 Hz), a *Beta* (13 – 30 Hz). V případě specifikování frekvence uživatelem je možné vybrat libovolnou frekvenci nebo frekvenční rozsah od 1 do 50 Hz.

Vizualizaci frekvenčních pásem *Alfa* a *Beta* je možné vidět na obrázku [7.3.](#page-24-1) V těchto frekvenčních pásmech je možné pozorovat výraznou aktivitu zejména za bdělého stavu lidského mozku, například při řešení různých úkolů.

![](_page_24_Figure_5.jpeg)

<span id="page-24-1"></span>Obrázek 7.3: Topografické mapy frekvenčních pásem *Alfa* a *Beta*

Aplikace byla otestována na reálných měřeních zařízení Epoc Headset. Přístroj v průběhu měření je zobrazen na obrázku [7.4.](#page-25-1) Dojde-li k odpojení zařízení během vizualizace, je proces vykreslování automaticky obnoven ve chvíli, kdy je zařízení opět připojeno. V takovém případě je však nutné mít na paměti, že informace zobrazené ve frekvenční doméně budou platné teprve od chvíle, kdy dojde k naplnění bufferu aktuálních hodnot, tedy po dvou sekundách od začátku měření (viz sekce [6.4\)](#page-20-0).

![](_page_25_Picture_1.jpeg)

Obrázek 7.4: Snímání EEG signálu zařízením Emotiv Epoc Headset

#### <span id="page-25-1"></span><span id="page-25-0"></span>**7.1 Možnosti budoucího rozšíření**

Vytvořenou aplikaci je v budoucnu možné rozšířit o další vlastnosti. Vykreslování topografických map je v současném programu prováděno ve dvourozměrném zobrazení. Jednou z možností rozšíření aplikace by tedy bylo její doplnění o vizualizaci topografických map v trojrozměrném prostoru. Vzniklá barevná mapa by mohla být nanesena například na trojrozměrný model lidské hlavy, čímž by mohlo dojít ke zvýšení přesnosti zobrazení a zjednodušení jeho interpretace.

Na začátku roku 2014, tedy v průběhu realizace této bakalářské práce, byl odstartován projekt OpenBCI<sup>[1](#page-25-2)</sup>, který si klade za cíl vytvořit cenově dostupné zařízení pro snímání EEG signálu s open-source hardwarem. Na rozdíl od použitého proprietárního zařízení Epoc Headset se tak jedná o přístroj se zcela otevřenou konstrukcí. V budoucnu by proto mohlo být zajímavé rozšířit vytvořenou aplikaci pro topografické mapování o modul k získávání měřených hodnot EEG signálu také z tohoto zařízení.

<span id="page-25-2"></span><sup>1</sup>http://www.openbci.com/

# <span id="page-26-0"></span>**Závěr**

Cílem této práce bylo vytvořit nástroj pro topografické mapování elektrické aktivity mozku. Topografické mapování EEG signálu spočívá ve zobrazení plošných projevů měřeného signálu s využitím barevné stupnice. V rámci této práce byla vytvořena aplikace provádějící topografické mapování pro zařízení Epoc Headset firmy Emotiv. Přístroj Epoc Headset v současné době patří mezi významná zařízení v oblasti snímání EEG signálu pro neklinické účely, a to zejména díky své cenové dostupnosti a dodávanému programovému vybavení s knihovnami pro přístup k měřeným údajům.

Vytvořená aplikace umožňuje zobrazení topografických map v reálném čase, tedy v průběhu snímání EEG signálu přístrojem Epoc Headset. Projevy signálu je tak možné sledovat přímo během probíhajícího měření. Aplikace tímto nabízí alternativu k postupu, kdy je EEG signál nutné nejprve uložit do souboru, a teprve poté provádět topografické mapování ze záznamu.

Veličinu ke zobrazení topografickou mapou lze ve vytvořeném programu vybrat pomocí uživatelského rozhraní. Topografické mapování je možné provést pro amplitudu signálu a jeho frekvenční doménu. Ve frekvenční doméně mohou být zvolena pásma dle běžně používaného rozdělení (Delta, Theta, Alfa a Beta), nebo je možné zadat vlastní frekvenční rozsah.

V budoucnosti je výslednou aplikaci možné rozšířit o zobrazení topografických map nejen v rovině, ale také v prostoru. Vzniklou topografickou mapu by bylo možné nanést například na trojrozměrný model hlavy. Další možností budoucího vývoje programu je jeho doplnění o modul pro čtení EEG signálu také ze zařízení s open-source hardwarem, které v současné době vzniká v rámci projektu  $\mathrm{OpenBCI}^{1}.$  $\mathrm{OpenBCI}^{1}.$  $\mathrm{OpenBCI}^{1}.$ 

<span id="page-26-1"></span><sup>1</sup>http://www.openbci.com/

# **Literatura**

- <span id="page-27-9"></span>[1] Alglib: Fast Fourier transform. [online], 1999-2014, [cit. 2014-04-28]. URL <http://www.alglib.net/fasttransforms/fft.php>
- <span id="page-27-10"></span>[2] Alglib: Introduction to RBF's. [online], 1999-2014, [cit. 2014-04-28]. URL <http://www.alglib.net/interpolation/introductiontorbfs.php>
- <span id="page-27-5"></span>[3] ČERNOCKÝ, J.: Stránka pro studenty kurzu Systémy a signály – ISS: Texty k přednáškám. [online], 2013-09-26, [cit. 2014-01-25]. URL <http://www.fit.vutbr.cz/study/courses/ISS/public/#lectures>
- <span id="page-27-8"></span>[4] Emotiv: Epoc User Manual. [online], 2010-12-14, [cit. 2014-04-26]. URL <http://emotiv.com/developer/SDK/UserManual.pdf>
- <span id="page-27-7"></span>[5] Emotiv: Epoc Specifications. [online], 2012-10-18, [cit. 2014-04-26]. URL <http://emotiv.com/upload/manual/EPOCSpecifications.pdf>
- <span id="page-27-4"></span>[6] JAN, J.: *Číslicová filtrace, analýza a restaurace signálů*. Brno: VUTIUM, 2. vydání, 2002, ISBN 80-214-1558-4.
- <span id="page-27-6"></span>[7] KAY, S. M. and S. L. MARPLE, Jr.: Spectrum analysis – A modern perspective. *Proceedings of the IEEE*, ročník 69, č. 11, Nov 1981: s. 1380–1419, ISSN 0018-9219.
- <span id="page-27-1"></span>[8] MALMIVUO, J. and R. PLONSEY: *Bioelectromagnetism*. New York: Oxford University Press, 1995, ISBN 978-0-19-505823-2.
- <span id="page-27-2"></span>[9] MOHYLOVÁ, J. a V. KRAJČA: *Zpracování biologických signálů*. Ostrava: Ediční středisko VŠB – TUO, 1. vydání, 2006, ISBN 978-80-248-1491-9.
- <span id="page-27-3"></span>[10] OpenCV: ColorMaps in OpenCV. [online], 2014-04-29, [cit. 2014-05-01]. URL <http://docs.opencv.org/trunk/modules/contrib/doc/facerec/colormaps.html>
- <span id="page-27-0"></span>[11] SANEI, S. and J. A. CHAMBERS: *EEG signal processing*. Chichester, West Sussex: John Wiley & Sons, 2007, ISBN 978-0-470-02581-9.

## <span id="page-28-0"></span>**Příloha A**

# **Obsah CD**

- **./BP.pdf** Text této práce v elektronické podobě.
- **./BP\_src/** Zdrojové soubory textu práce.
- **./EEG\_Brain\_Mapping/** Zdrojové soubory vytvořené aplikace. Podrobný postup přeložení a spuštění aplikace je uveden v příloze [B.](#page-29-0)

### <span id="page-29-0"></span>**Příloha B**

# **Překlad a spuštění programu**

Zdrojové soubory vytvořené aplikace a veškeré soubory nezbytné pro její překlad a běh jsou umístěny ve složce EEG\_Brain\_Mapping na přiloženém CD. Překlad aplikace je možné provést pomocí projektu vývojového prostředí Microsoft Visual Studio, který je uložen v podsložce VS\_Project. Při vývoji aplikace bylo použito Microsoft Visual Studio verze 2012.

Vytvořená aplikace využívá při svém běhu následující knihovny:

- Knihovny zařízení Emotiv Epoc Headset
- Knihovnu Alglib (ve verzi 3.8.2)
- Knihovnu OpenCV (ve verzi 2.4.7)

Zdrojové soubory knihovny Alglib jsou umístěny v podsložce u ostatních zdrojových souborů vytvořené aplikace. Překlad a linkování tedy probíhá spolu s překladem celé aplikace.

Soubory knihovny OpenCV a knihovny zařízení Epoc Headset jsou linkovány dynamicky. Po přeložení projektu je proto nezbytné do složky se vzniklou binární aplikací zkopírovat tyto knihovny. Veškeré vyžadované soubory jsou uložené v podsložce lib/dll.

Při svém běhu využívá aplikace také obrázky uložené v podsložce img. Pro správný běh programu je proto nutné zkopírovat do složky s výslednou aplikací celou tuto složku.